# **Sonim® Spot ™ H500**  5G Mobile Hotspot Quick Start Guide

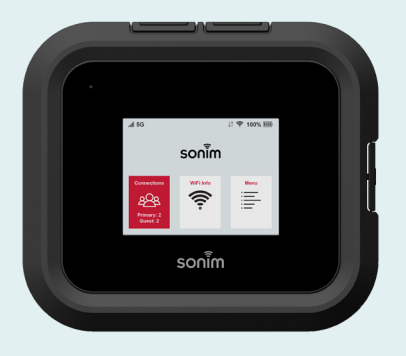

# $\overline{\text{son}^2}$ m

**Getting started with your new Sonim® Spot™ H500 5G Mobile Hotspot /01**

**Contents:**  Sonim H500

Battery in Sonim H500

Wall charger

USB Type-C cable

Quick Start Guide

SIM card (Not included for all carriers)

© 2024 by Sonim Technologies, Inc.

- **1.** Test ports
- **2.** Ethernet port (RJ45)
- **3.** USB Type-C port
- **4.** Status LED
- **5.** Signal strength
- **6.** Display
- **7.** Connections info
- **8.** Battery indicator
- **9.** Menu
- **10.** Wi-Fi info
- **11.** Power button
- **12.** Battery (under battery cover)
- **13.** SIM Tray (under battery)
- **14.** Battery cover opening

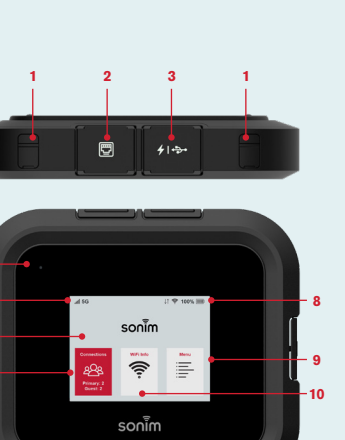

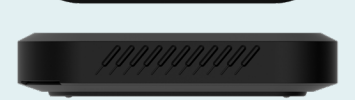

**5674**

6

 $\overline{7}$ 

5

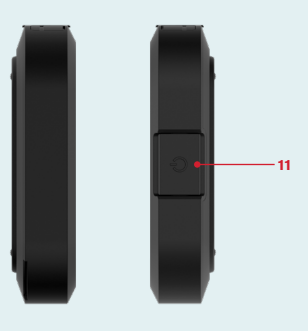

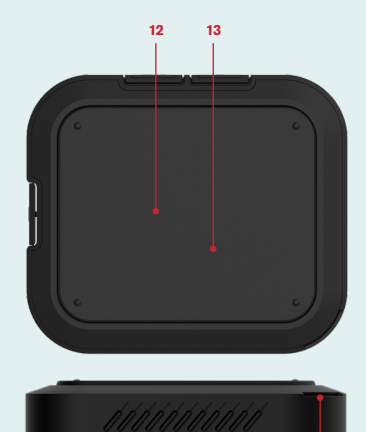

## **How to insert a SIM**

Check with your service provider if the SIM card is pre-installed already. If SIM card is not pre-installed, or the SIM card must be replaced:

#### **Step 1**

Remove the battery cover using the thumb catch on the back edge of the H500.

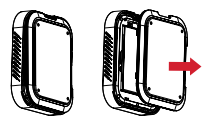

**Step 2** Remove the battery.

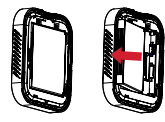

#### **Step 3**

Align the cutout tab using the diagram on H500 and gently slide the SIM card into the slot with the gold metal side down.

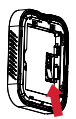

### **How to insert the battery**

Prior to first use, open the battery door and remove the plastic tab on the battery.

#### **Step 1**

Insert the battery flush into the cavity such that the three metallic contacts on the top of the battery are aligned with the metallic contacts within the battery compartment.

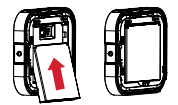

**Step 2** Close the battery cover.

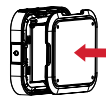

**Note:** The battery in your H500 is not fully charged. We recommend charging the device for 3 hours with the inbox wall charger and USB cable before use.

### **Set up your H500**

- **1.** Press and hold the Power button for 3 seconds.
- **2.** Open the Wi-Fi application or controls on your laptop or Wi-Fi-enabled device that you want to connect to your H500.
- **3.** Find your H500's Wi-Fi name (SSID). There are three Wi-Fi names (SSID) in your H500, enter the password to connect any of the three SSIDs for the Internet access.

**Note:** the Wi-Fi names (SSIDs) and password appear on the screen (under Wi-Fi Info).

### **Device management**

**1.** On your Wi-Fi device or laptop that is connected to your H500, type **http://192.168.1.1** or **http://sonim.mobilehotspot/** in the browser bar.

#### **2.** Enter the **Username** and **Password.**

**3.** Click **Login.** You can modify the user credentials if you require.

**Note:** The default username is "admin". The password can be found by navigating to Menu>Help>Admin Website.

Information on how to change your Username and Password can be found in the user guide at [www.sonimtech.com.](http://www.sonimtech.com)

### **Warranty**

Sonim Technologies provides a 1-Year warranty on your H500. Please register within 30 days of purchase at [www.sonimtech.com/register](http://www.sonimtech.com/register) to receive product information and updates. For more information related to the warranty, please contact your service provider.

### **Support**

**Web:** [sonimtech.com](http://sonimtech.com) **Email:** [support@sonimtech.com](mailto:support%40sonimtech.com?subject=) **Phone:** 1-833-697-6646 Monday – Friday: 24 hours a day Saturday & Sunday: 9am-6pm ET

#### **Download a User Guide:**

from sonimtech.com or call 1-833-MY-SONIM (1-833-697-6646)